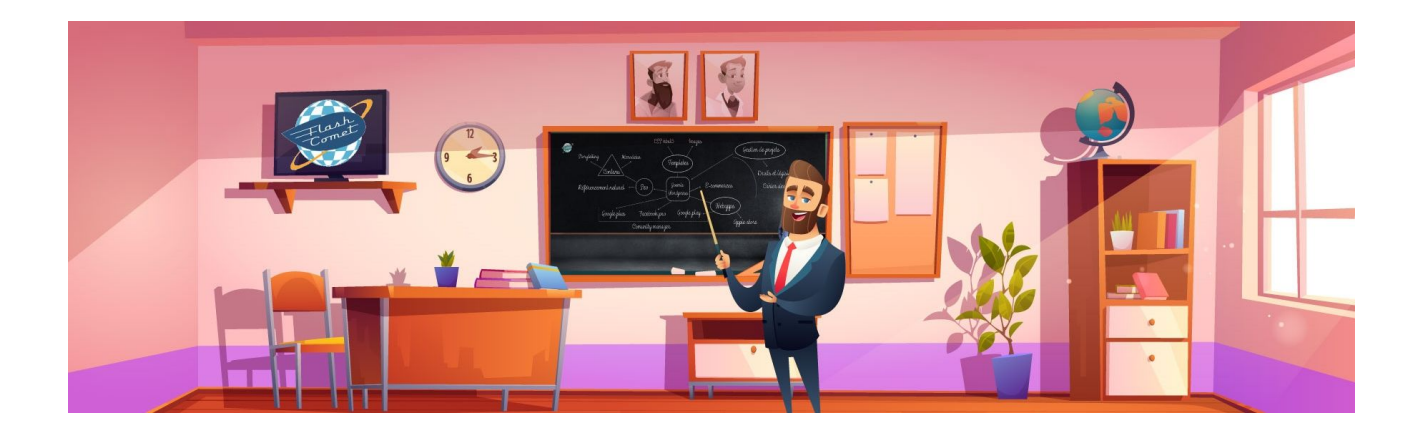

# <span id="page-0-0"></span>Formation TikTok 2023

Support réalisé par André Debaisieux formateur digital

## **Table des matières**

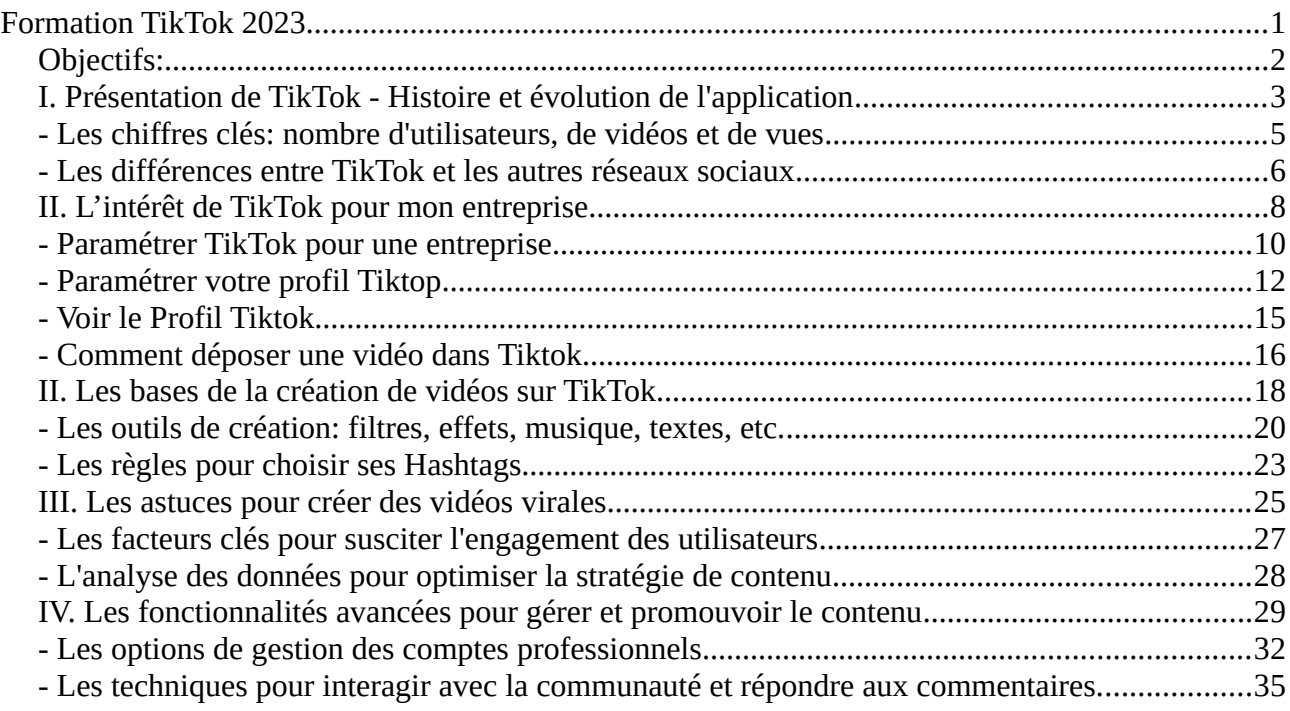

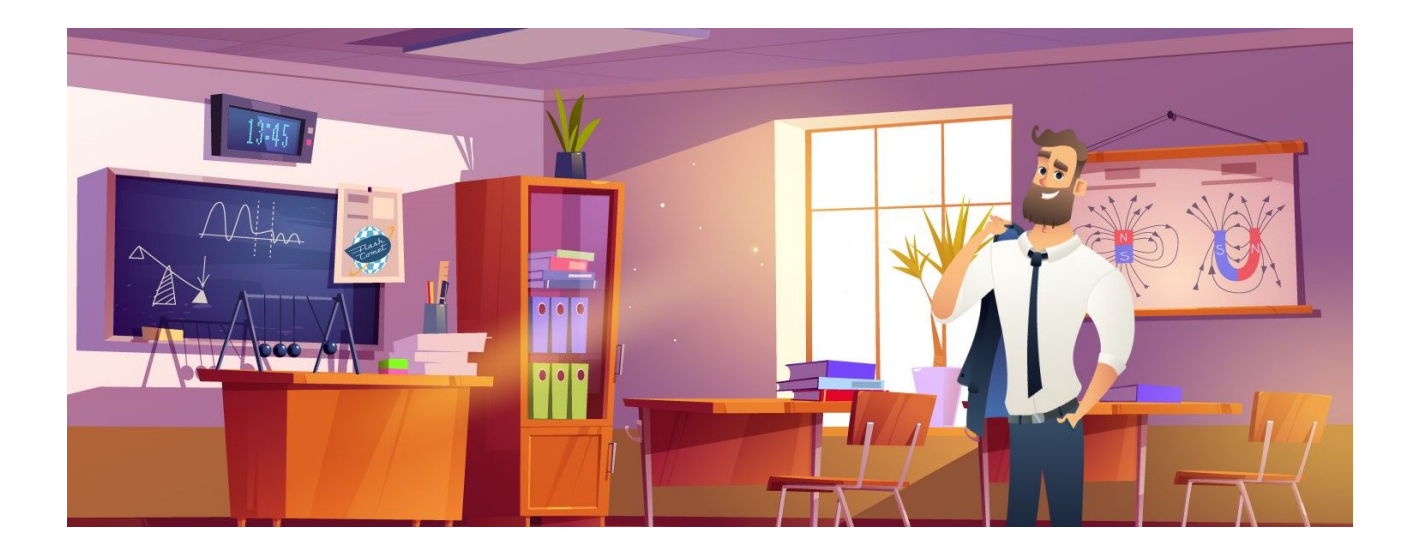

## <span id="page-1-0"></span>**Objectifs:**

- Comprendre les bases de l'application TikTok
- Apprendre à créer des vidéos attrayantes et virales
- Connaître les fonctionnalités avancées pour gérer et promouvoir le contenu

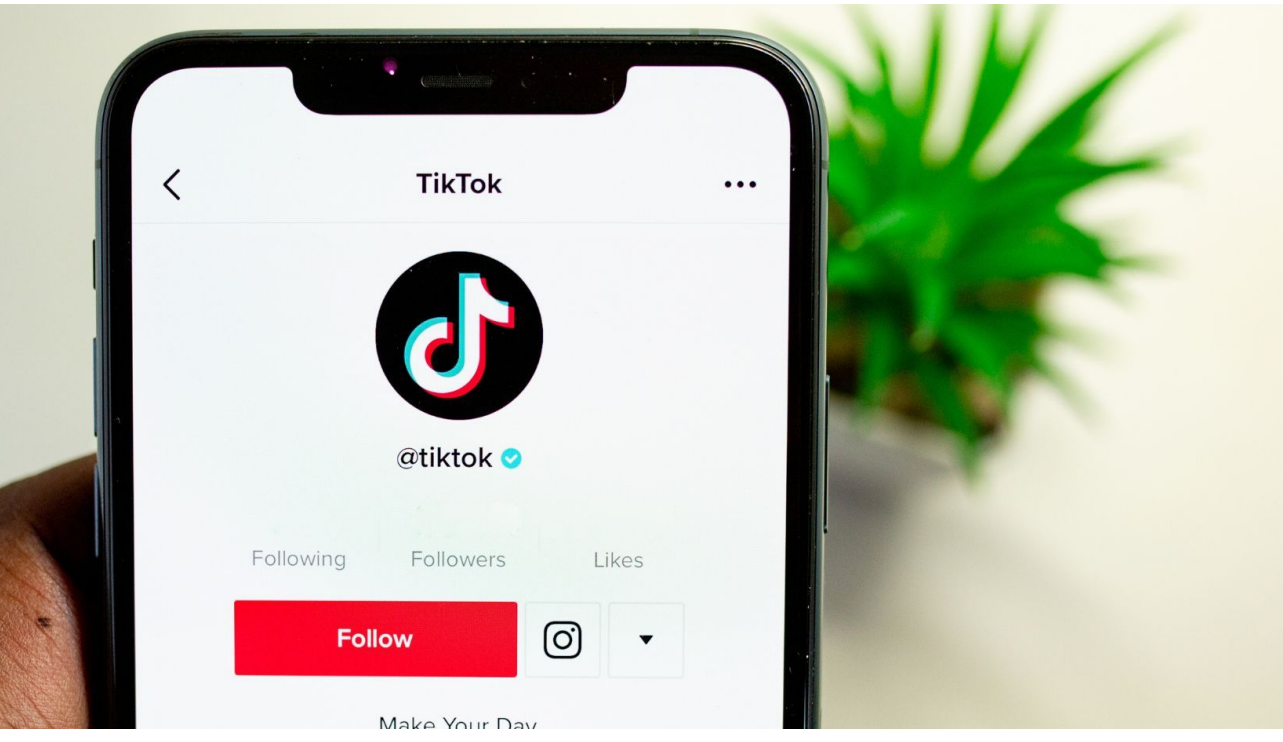

#### <span id="page-2-0"></span>I. Présentation de TikTok - Histoire et évolution de l'application

TikTok est une application mobile de partage de vidéos courtes qui a été créée en septembre 2016 en Chine sous le nom de Musical.ly. Elle a ensuite été rachetée par la société chinoise ByteDance en 2017 et fusionnée avec l'application déjà existante TikTok en août 2018.

Au départ, Musical.ly était principalement utilisée par les adolescents pour enregistrer et partager des vidéos de playback en sync avec de la musique, des extraits de films ou d'autres sources audio. Cependant, avec la fusion de TikTok, l'application a évolué pour inclure une variété de formats de vidéos tels que les challenges, les danses, les tutoriels de maquillage, les sketchs comiques et bien plus encore.

TikTok est rapidement devenue une plateforme de médias sociaux extrêmement populaire dans le monde entier, notamment chez les jeunes. En 2019, elle a été téléchargée plus d'un milliard de fois dans le monde entier.

Le succès de TikTok est en grande partie dû à sa capacité à offrir une expérience de visionnage de vidéos personnalisée sur la base de l'intelligence artificielle et de l'apprentissage machine. L'application propose aux utilisateurs une sélection de vidéos en fonction de leur historique de visionnage et de leurs intérêts.

Toutefois, TikTok a également été critiquée pour ne pas suffisamment surveiller certains contenus problématiques, tels que le harcèlement et la désinformation. L'application a depuis travaillé à améliorer son filtrage de contenu.

En 2020, TikTok a également été au centre d'un débat sur la sécurité des données et la confidentialité, principalement en raison de sa propriété chinoise. Plusieurs pays, dont les États-Unis, ont menacé d'interdire TikTok, mais la société a travaillé pour répondre aux exigences de sécurité des différents gouvernements.

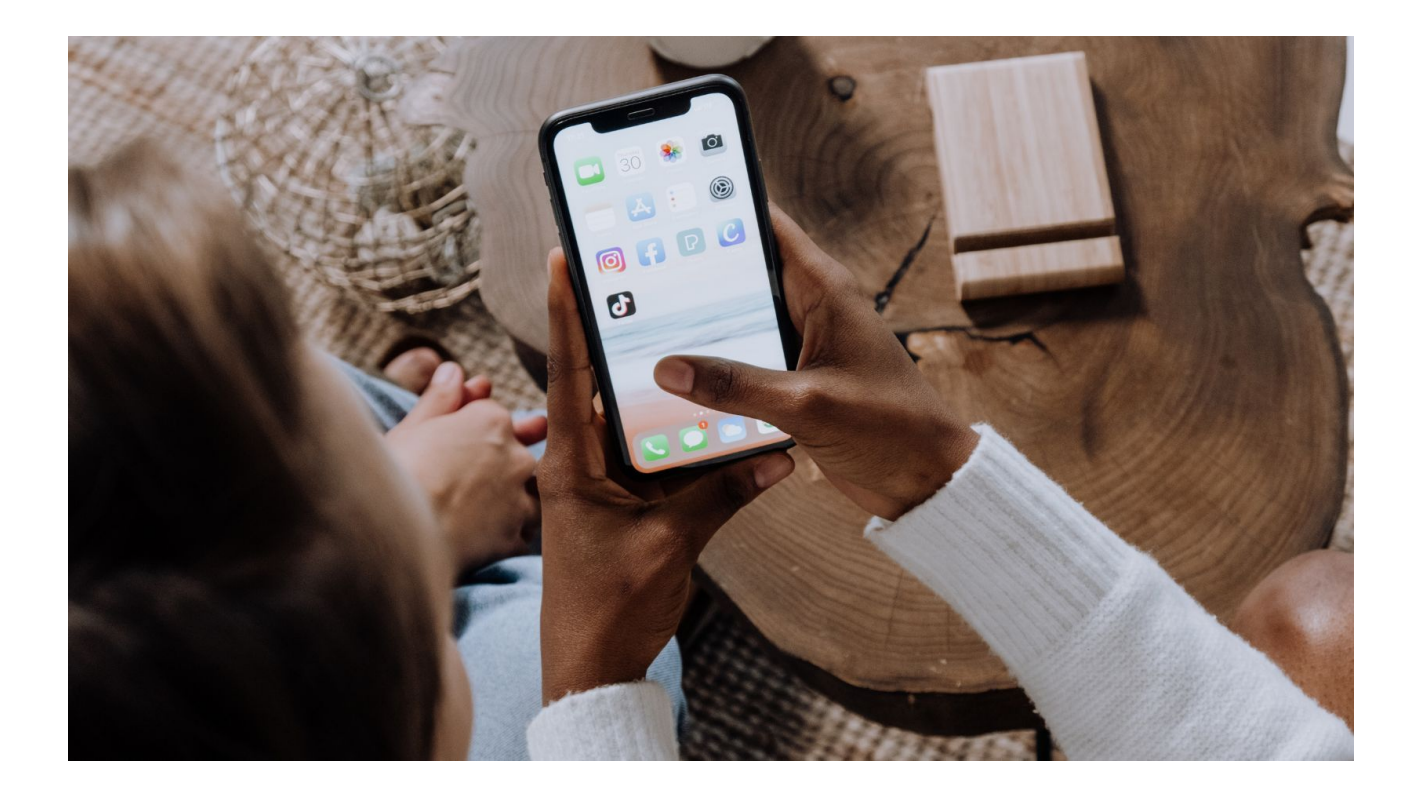

#### <span id="page-4-0"></span>- Les chiffres clés: nombre d'utilisateurs, de vidéos et de vues

Voici quelques chiffres clés de TikTok qui ont été publiés en 2021 :

- 689 millions d'utilisateurs actifs mensuels dans le monde (Statista)

- 46% des utilisateurs ont entre 16 et 24 ans (Datareportal)

- 2 milliards de téléchargements de l'application (Sensor Tower)

- Les utilisateurs passent en moyenne 52 minutes par jour sur l'application (Business of Apps)

- Les vidéos TikTok ont généré plus de 50 milliards de dollars de revenus pour l'ensemble de l'industrie musicale (IFPI)

- Le nombre d'annonceurs actifs sur TikTok a augmenté de 500% en un an (Socialbakers)

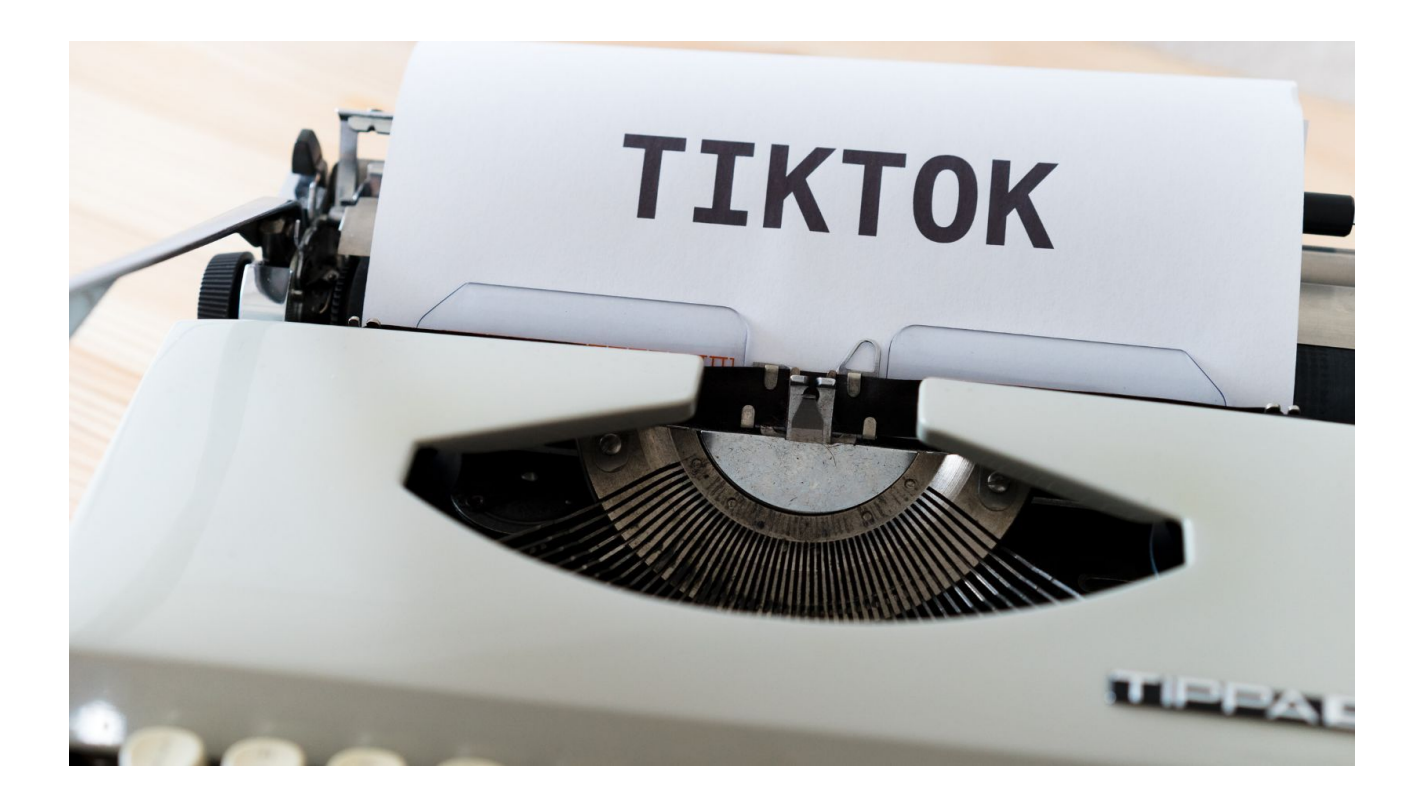

#### <span id="page-5-0"></span>- Les différences entre TikTok et les autres réseaux sociaux

Quelques différences clés entre TikTok et les autres réseaux sociaux :

1. Contenu créatif : TikTok se concentre sur la création de contenu unique à travers des vidéos courtes et divertissantes, tandis que les autres réseaux sociaux se concentrent sur les images, les messages textuels, les articles de blog, etc.

2. Format de publication : Les autres réseaux sociaux tels que Facebook et Twitter permettent des publications de longue durée, tandis que des vidéos courtes de 15 ou 60 secondes sont encouragées sur TikTok.

3. Musique et langue : TikTok offre une large bibliothèque musicale pour créer des vidéos, ainsi que des effets et des filtres innovants. Il est également disponible dans plusieurs langues à travers le monde.

4. Algorithme : L'algorithme de TikTok suggère constamment du contenu à ses utilisateurs en fonction de leurs préférences et de leurs interactions antérieures, ce qui se traduit souvent par des vidéos virales. Les autres réseaux sociaux ont également des algorithmes, mais ils sont souvent basés sur des informations telles que les centres d'intérêt ou les relations existantes.

5. Public cible : TikTok a un public très jeune et diversifié, alors que les autres réseaux sociaux ont une base d'utilisateurs plus large et plus mature.

En somme, TikTok est souvent considéré comme un réseau social de divertissement, axé sur le contenu créatif et impressionnant, tandis que les autres réseaux sociaux ont des fonctions plus généralistes.

# <span id="page-7-0"></span>II. L'intérêt de TikTok pour mon entreprise

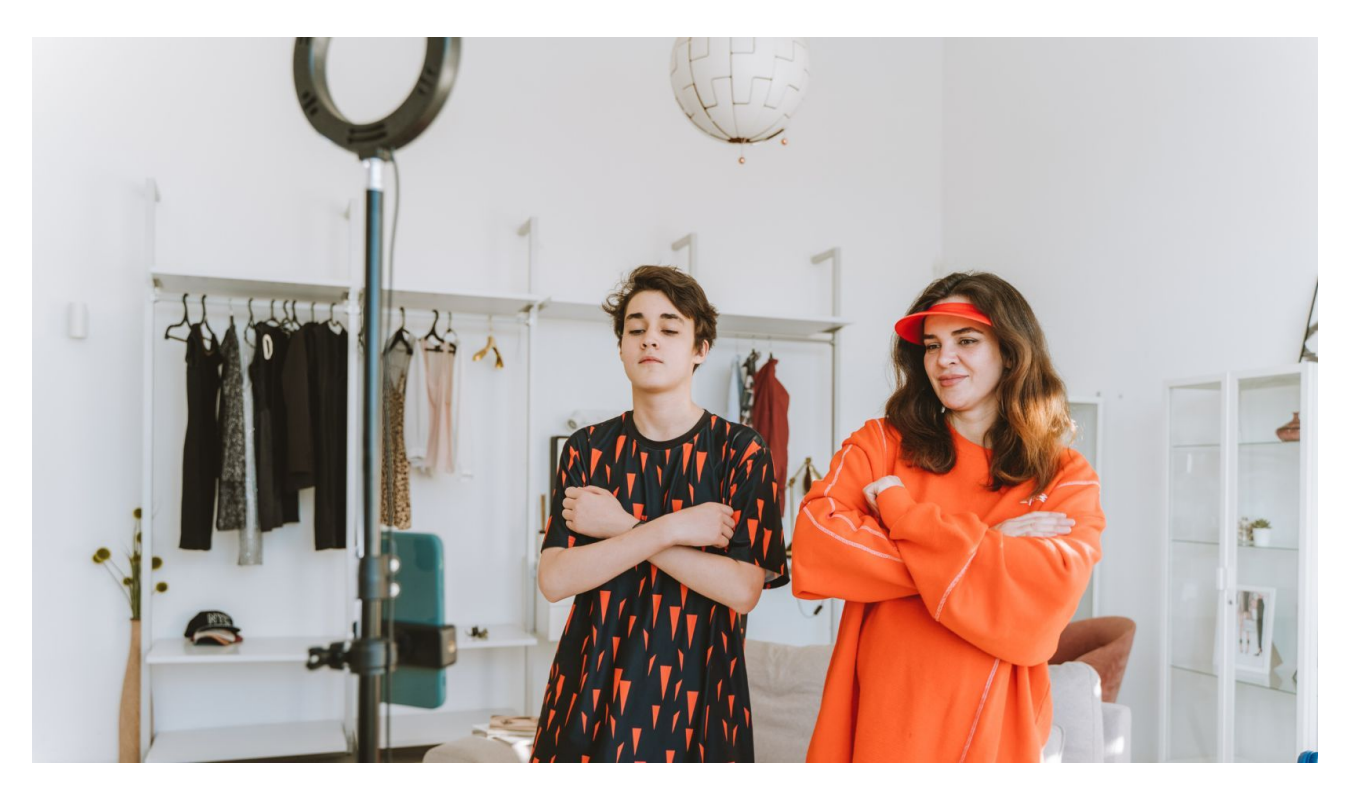

TikTok est une application de médias sociaux extrêmement populaire parmi les jeunes, qui permet aux utilisateurs de créer et de partager de courtes vidéos musicales et comiques. Pour une entreprise, avoir une présence sur TikTok peut offrir plusieurs avantages, y compris:

**- Toucher un public plus jeune:** les utilisateurs de TikTok sont principalement des jeunes de moins de 30 ans. Si une entreprise souhaite toucher cette tranche d'âge, TikTok peut être un excellent moyen de le faire, car cela permet d'élargir la portée de sa marque auprès d'un public plus jeune qui utilise souvent moins les médias traditionnels.

**- Créer du contenu viral:** Tik Tok est conçu pour que les vidéos deviennent virales rapidement. Si une entreprise est capable de créer du contenu engageant et amusant, cela peut aider à générer de la notoriété de la marque et à augmenter la visibilité et la portée de ses produits et services.

**- Monter en popularité:** TikTok est actuellement en plein essor et gagne rapidement en popularité. En intégrant cette plateforme de médias sociaux dans sa stratégie globale, cela peut permettre à une entreprise d'atteindre de nouveaux publics et d'être à la pointe des tendances actuelles.

Cependant, il est important que toute entreprise envisageant d'utiliser TikTok comme outil de marketing efficace s'assure que leur contenu soit aligné avec leur marque et leurs valeurs, et qu'il soit personnalisé pour son public cible. Il est également important de comprendre comment les influenceurs et les marques collaborent sur la plateforme.

#### <span id="page-9-0"></span>- Paramétrer TikTok pour une entreprise

suivez ces étapes :

1. Créez un compte TikTok Business en utilisant une adresse e-mail professionnelle sur business.tiktok.com.

2. Connectez votre compte TikTok Business avec un compte Facebook Ads Manager ou Business Manager.

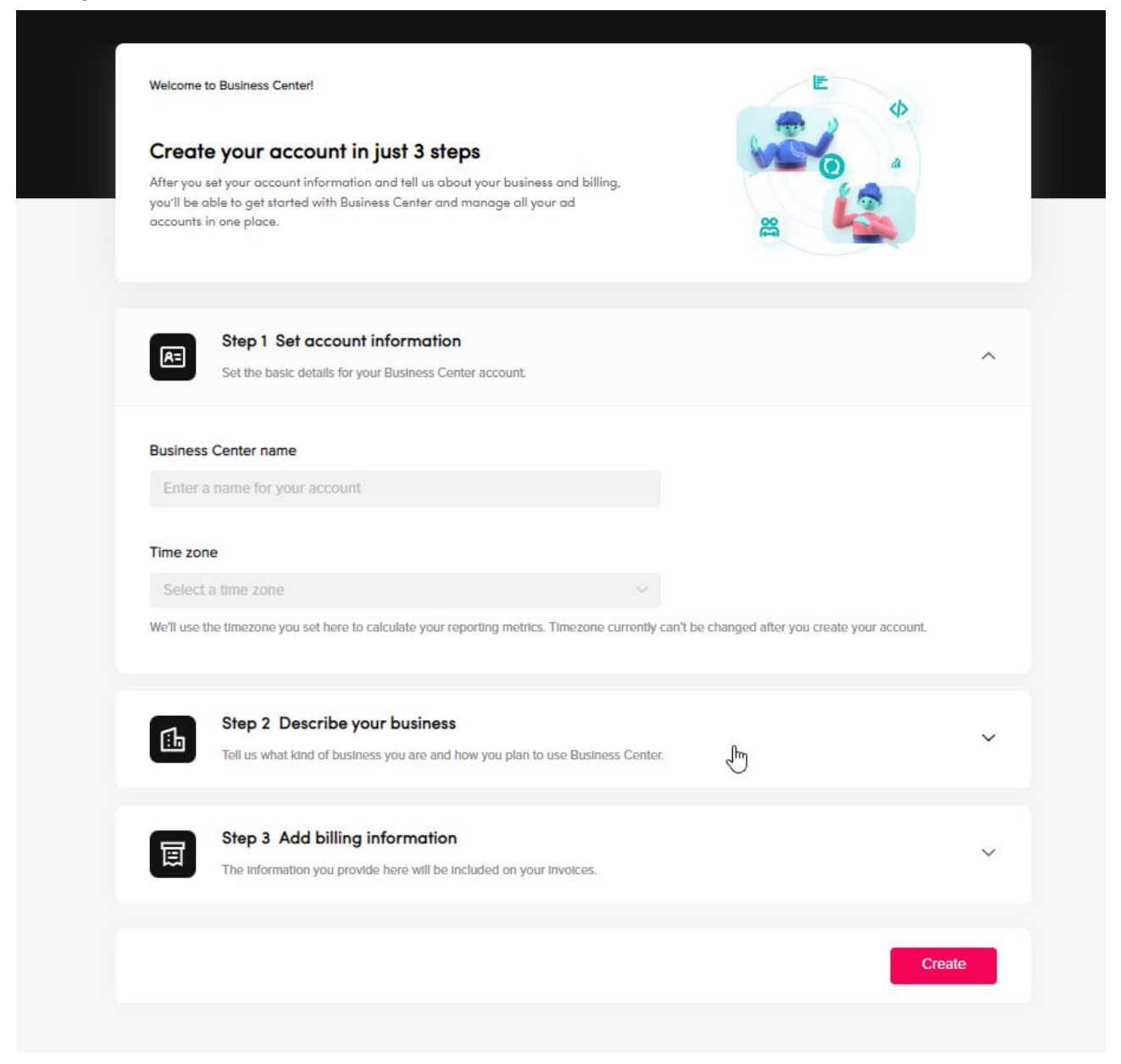

3. Configurez votre profil TikTok en ajoutant un nom d'utilisateur, une photo de profil et une bio optimisée pour les entreprises.

4. Définissez les objectifs de votre entreprise pour votre campagne TikTok. Vous pouvez choisir parmi les options de campagne de notoriété, d'engagement, de trafic Web, de conversion ou d'installation d'application.

5. Identifiez votre public cible défini en fonction de l'âge, du lieu, des centres d'intérêt et des comportements.

6. Créez votre annonce TikTok en choisissant le format Publicité In-Feed, Publicité TopView ou Publicité Brand Takeover. Vous pouvez ajouter des images, des vidéos, du texte et des effets pour rendre votre annonce plus attrayante et éducative.

7. Définissez votre budget de campagne et la durée de diffusion de votre annonce.

8. Suivez les performances de votre annonce et ajustez-la en fonction des résultats. Vous pouvez suivre le nombre de vues, le taux d'engagement et le retour sur investissement de votre annonce TikTok.

En suivant ces étapes, vous pourrez paramétrer TikTok pour votre entreprise et lancer une campagne réussie. N'hésitez pas à expérimenter avec différents formats et contenus pour trouver celui qui convient le mieux à votre entreprise et à votre public cible.

## <span id="page-11-0"></span>- Paramétrer votre profil Tiktop

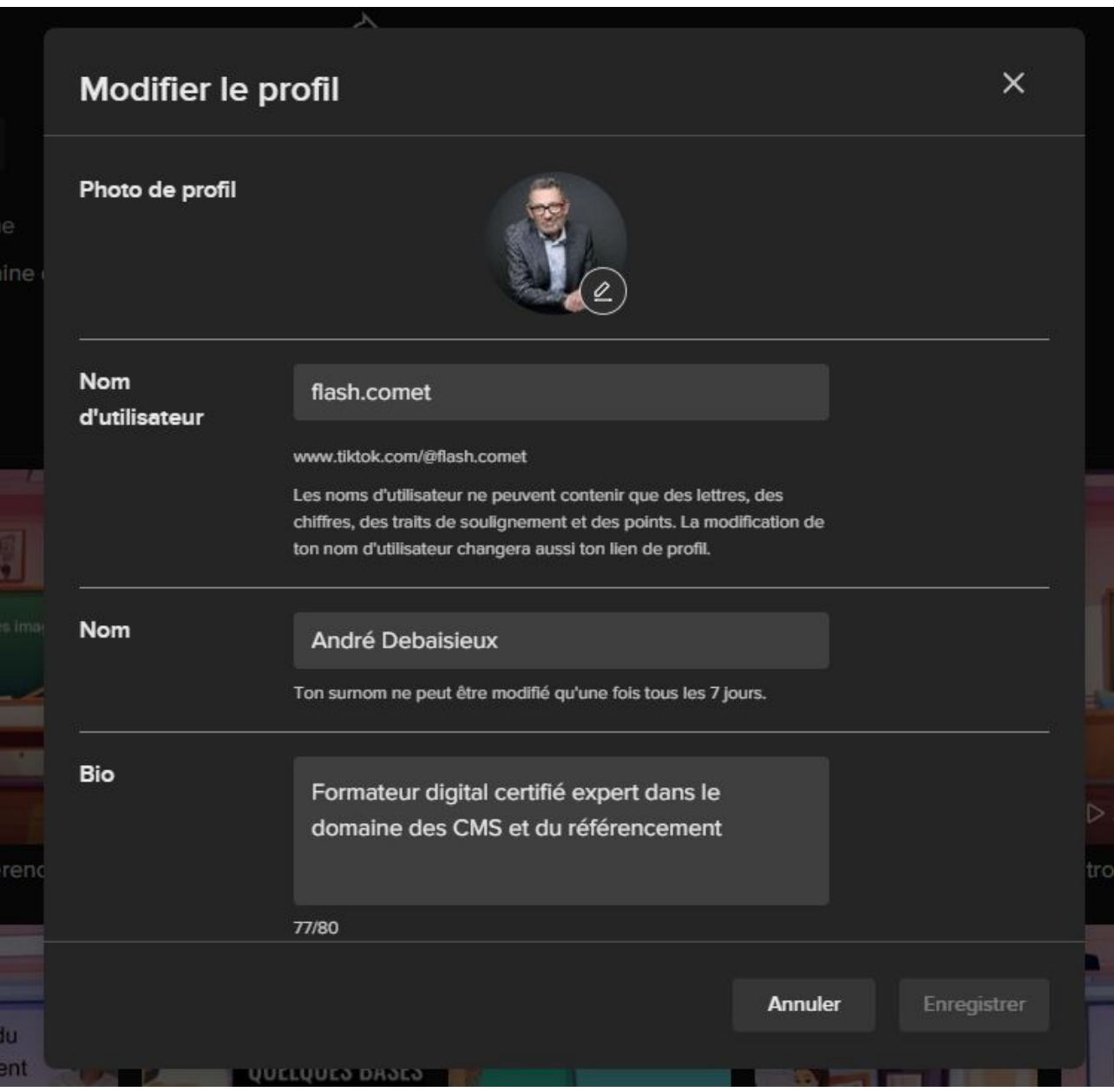

Voici comment paramétrer votre profil TikTok :

1. Téléchargez l'application TikTok sur votre appareil mobile et créez un compte en utilisant votre numéro de téléphone, votre adresse e-mail ou votre compte Google / Facebook.

2. Une fois connecté, accédez à votre profil en appuyant sur l'icône "Moi" en bas de l'écran.

3. Personnalisez votre profil. Vous pouvez changer votre nom d'utilisateur, ajouter une photo de profil et une biographie pour vous présenter aux autres utilisateurs.

4. Sous votre photo de profil, vous verrez un bouton "Edit profile" (Modifier le profil). Appuyez sur ce bouton pour accéder aux options de personnalisation de profil.

5. Ajoutez une photo de profil. Vous pouvez en choisir une à partir de votre galerie d'images ou en prendre une nouvelle avec l'appareil photo de votre téléphone. Essayez de choisir une photo qui reflète votre personnalité ou votre entreprise.

6. Ajoutez une biographie. Vous disposez de 150 caractères pour vous présenter et donner aux autres utilisateurs une idée de ce que vous faites ou de ce que votre entreprise propose.

7. Personnalisez vos préférences de confidentialité. Sous "Paramètres du compte", vous pouvez modifier les préférences de confidentialité de votre profil, notamment pour définir qui peut voir vos vidéos ou vous contacter.

8. Activez la vérification du compte. Si vous souhaitez confirmer votre identité, vous pouvez demander une vérification de compte dans les paramètres de votre compte.

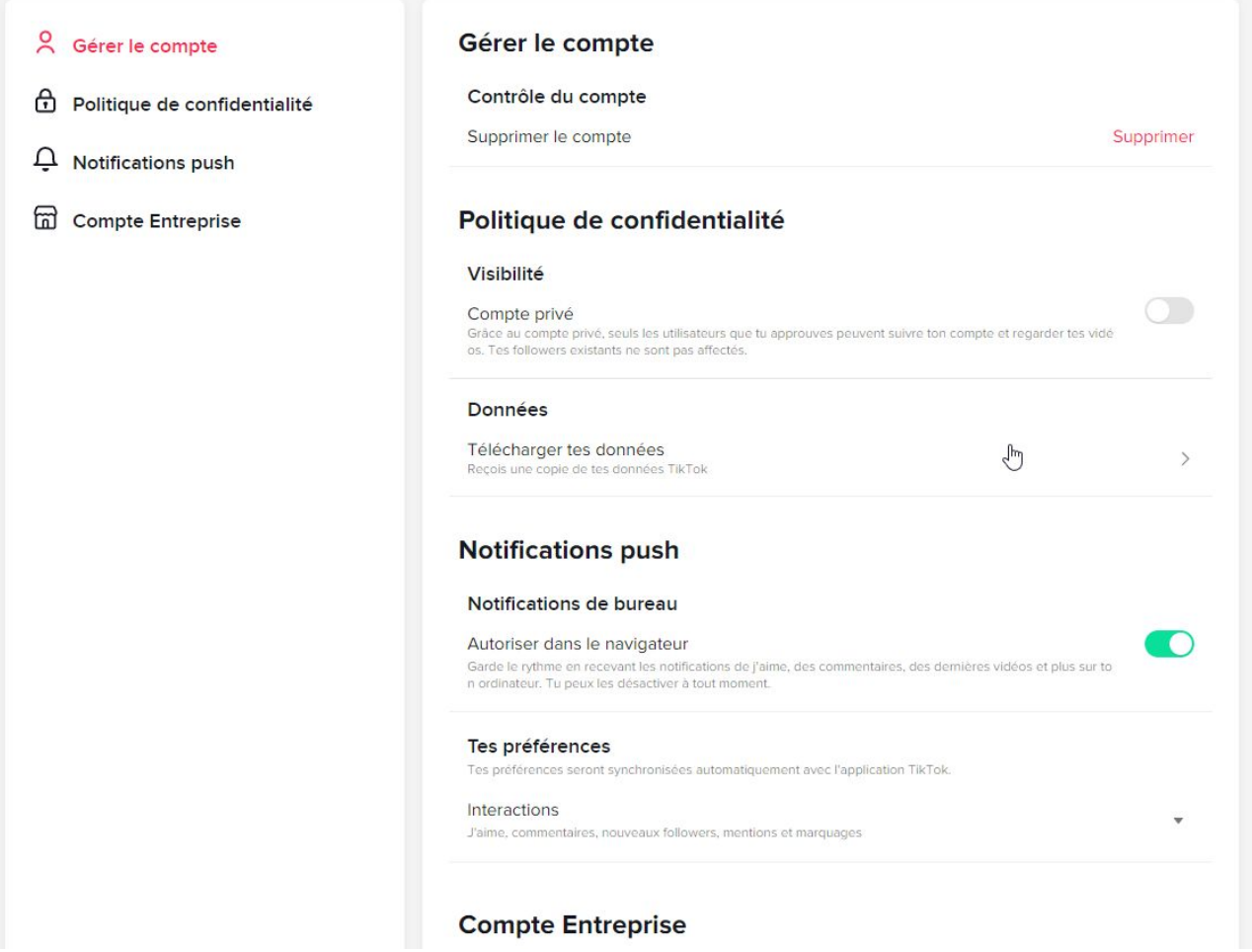

En suivant ces étapes, vous pouvez paramétrer votre profil TikTok pour qu'il reflète votre personnalité ou votre entreprise. N'oubliez pas que les utilisateurs de TikTok sont très visuels, donc assurez-vous de choisir des images ou des vidéos accrocheuses pour attirer leur attention.

## <span id="page-14-0"></span>- Voir le Profil Tiktok

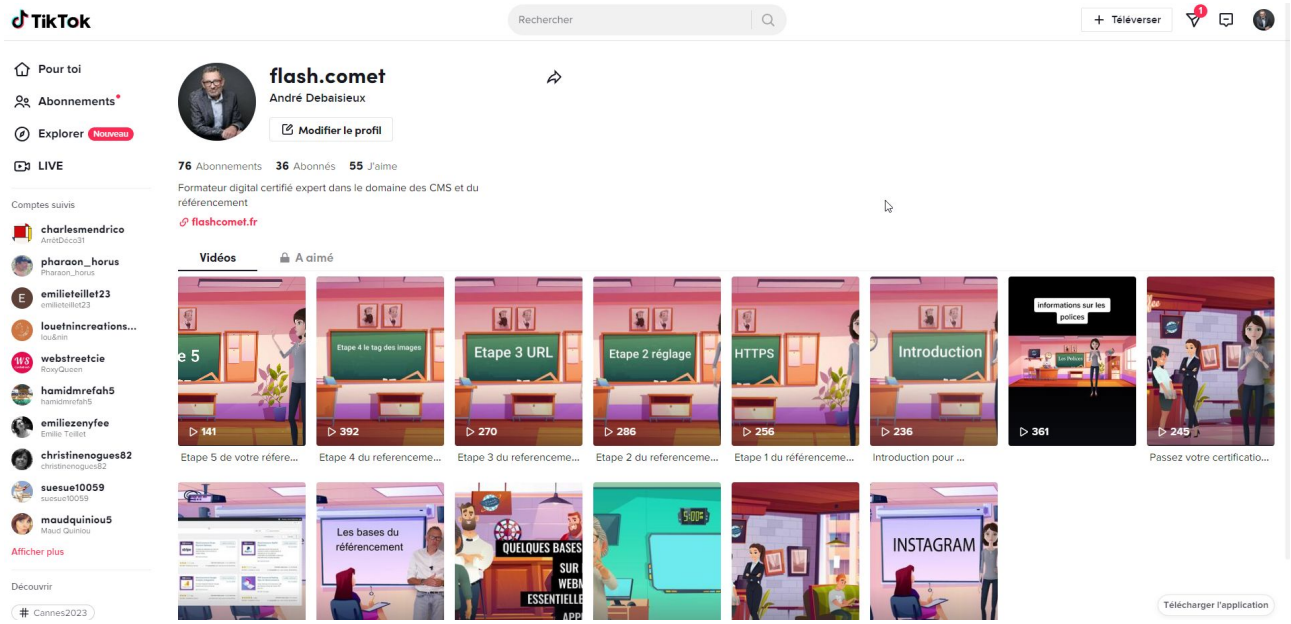

Le formulaire de profil TikTok est assez simple et rapide à remplir. Lorsque l'utilisateur crée un compte ou accède à son profil, il aura accès à une page de paramètres pour personnaliser son profil.

La page comprend les champs suivants :

**- Photo de profil** : l'utilisateur a la possibilité de télécharger une photo de profil pour le compte TikTok. Il peut s'agir d'une photo de lui-même ou d'une image qui représente son contenu.

**- Nom d'utilisateur :** l'utilisateur doit choisir un nom d'utilisateur unique pour son compte.

**- Bio :** l'utilisateur a la possibilité d'écrire une courte biographie, qui apparaît sur son profil. Cette biographie permet à l'utilisateur de se présenter aux abonnés potentiels et de donner une idée de son contenu.

**- Emplacement :** l'utilisateur peut ajouter son emplacement pour que les autres utilisateurs puissent le trouver facilement s'ils recherchent des personnes situées dans la même zone géographique.

**- Site web :** l'utilisateur peut ajouter un lien vers son site web ou une autre page personnelle qu'il souhaite promouvoir.

Une fois que tous les champs sont remplis, l'utilisateur peut commencer à publier des vidéos sur son profil pour partager son contenu avec la communauté TikTok.

### <span id="page-15-0"></span>- Comment déposer une vidéo dans Tiktok

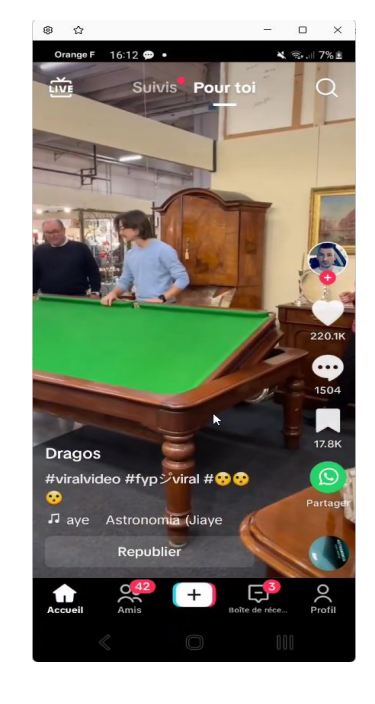

Pour déposer une vidéo dans TikTok, suivez les étapes suivantes :

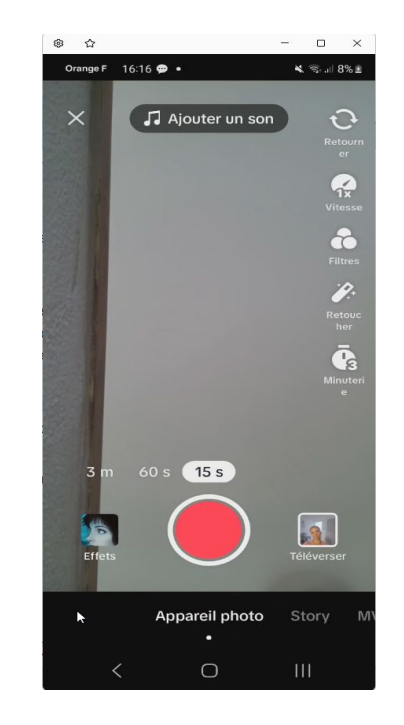

1. Ouvrez l'application TikTok et appuyez sur l'icône 'plus' (+) en bas de l'écran.

2. Ensuite, choisissez la vidéo que vous souhaitez télécharger. Vous pouvez enregistrer une nouvelle vidéo directement depuis l'application ou sélectionner une vidéo de votre galerie.

3. Une fois que vous avez sélectionné la vidéo, vous pouvez appliquer différents filtres, effets et musiques à votre vidéo.

4. Après avoir ajouté les effets, filtres ou musique que vous souhaitez, appuyez sur le bouton "Suivant".

5. La page suivante vous permet de personnaliser votre légende, d'ajouter des hashtags et des mentions, de changer la couverture de la vidéo et de choisir avec qui vous souhaitez partager votre vidéo.

6. Enfin, appuyez sur "Publier" pour télécharger votre vidéo dans TikTok.

Votre vidéo sera ensuite disponible sur votre profil et sur le flux de TikTok pour que d'autres utilisateurs puissent la voir et l'apprécier.

#### <span id="page-17-0"></span>II. Les bases de la création de vidéos sur TikTok

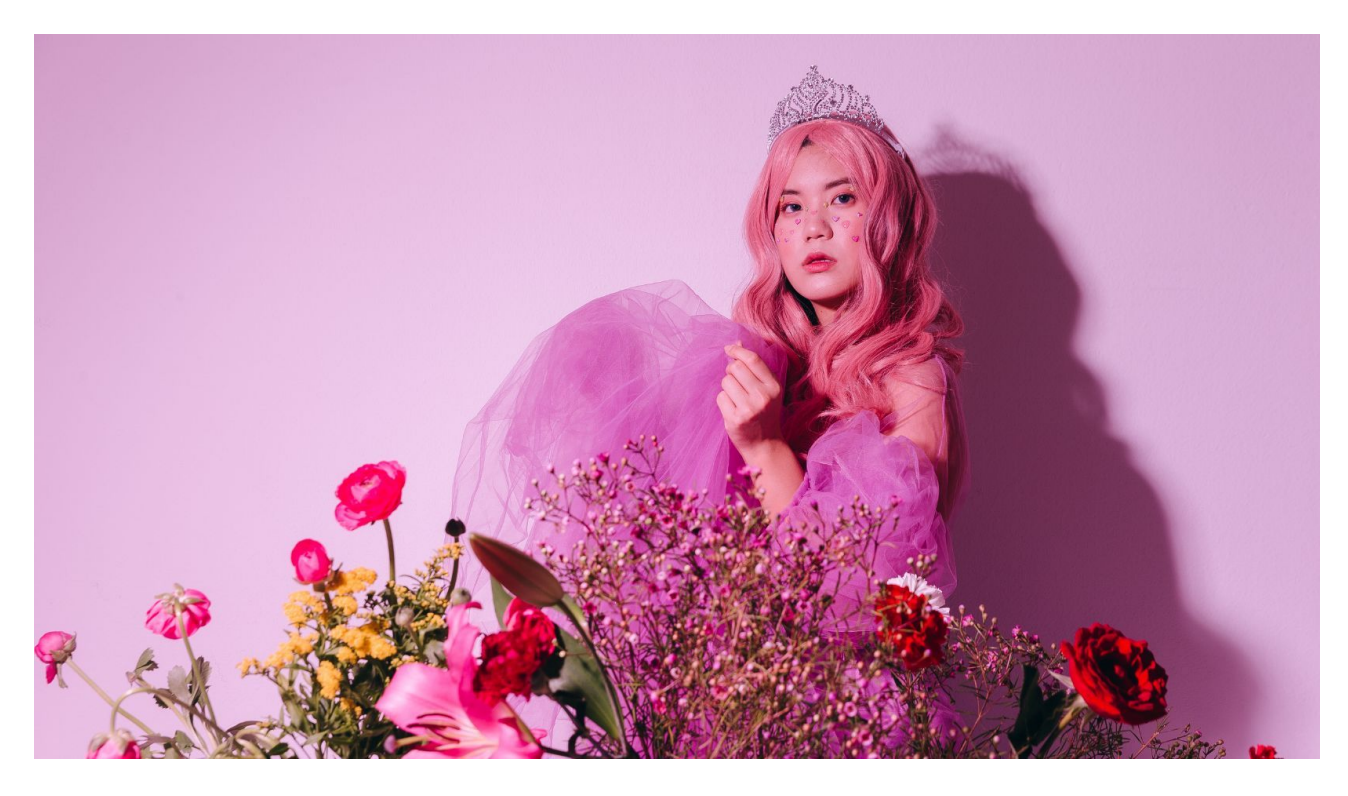

1. Planification : Avant de commencer à filmer, déterminez le sujet de votre vidéo et créez un storyboard. Établissez un plan pour les mouvements de caméra, les transitions, le choix de la musique et l'ajout de texte.

2. Équipement : Pour une qualité professionnelle, utilisez un smartphone équipé d'une caméra de bonne qualité. Vous pouvez également utiliser un trépied pour éviter les tremblements de caméra.

3. Lumière : La lumière est essentielle pour une vidéo de qualité professionnelle. Essayez de tourner dans des conditions de lumière naturelle ou utilisez un éclairage dédié.

4. Décoration : Préparez votre espace de tournage avec un arrière-plan approprié et des accessoires pertinents. Cela donnera plus de profondeur et d'intérêt à votre vidéo.

5. Tournage : Filmez plusieurs prises pour avoir différentes options de montage. Pensez à la composition, aux angles de prise de vue et aux mouvements de caméra.

6. Montage : Utilisez l'application TikTok pour éditer votre vidéo. Ajoutez des transitions, des effets, des filtres et de la musique. Veillez à ce que les changements soient fluides et que la vidéo soit cohérente avec votre storyboard.

7. Finalisation : Vérifiez que tout est impeccable avant de publier votre vidéo. Pensez à ajouter une description pertinente et des hashtags pour maximiser votre impact.

En suivant ces étapes, vous pouvez produire des vidéos professionnelles efficaces pour TikTok.1

#### <span id="page-19-0"></span>- Les outils de création: filtres, effets, musique, textes, etc.

**1. Filtres :** TikTok propose une large gamme de filtres permettant de modifier la couleur, la saturation, la luminosité, le contraste, la netteté, et d'ajouter des effets spéciaux.

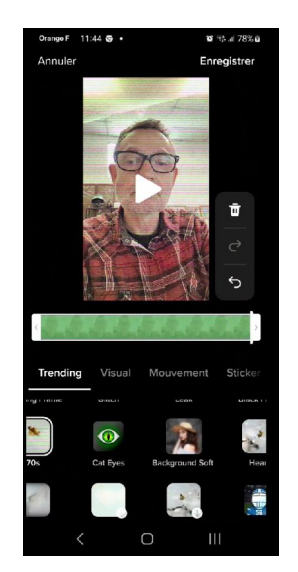

**2. Effets :** TikTok dispose d'une variété d'effets pour donner un aspect original à vos vidéos, tels que les effets de fonte, les effets de rideau, les effets de reflets, les effets de flou, etc.

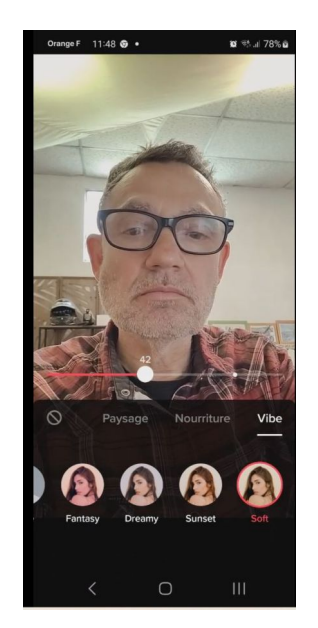

3. Texte : Vous pouvez inclure du texte dans vos vidéos pour ajouter des informations supplémentaires ou des balises. TikTok propose une variété de styles de texte, de couleurs et d'animations pour personnaliser votre texte.

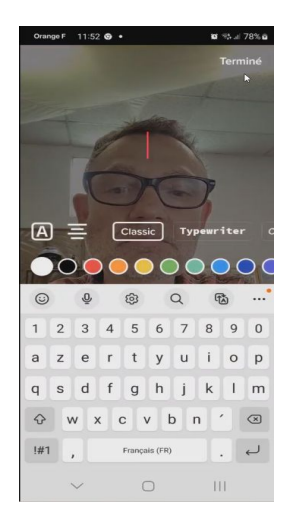

4. Musique : TikTok propose un vaste catalogue de musiques pour accompagner vos vidéos. Vous pouvez rechercher des titres par genre, humeur ou URL.

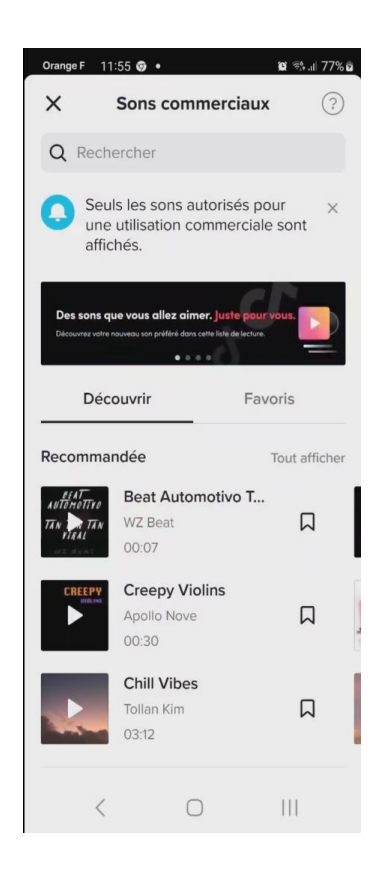

5. Transition : Vous pouvez ajouter des transitions pour passer d'une scène à une autre en douceur. Il existe plusieurs options pour les transitions comme les fondu enchaîné, les transitions comme un battement de cœur, etc.

6. Vitesse : Vous pouvez changer la vitesse de vos vidéos pour créer un effet accéléré ou ralenti.

7. Timer : Vous pouvez utiliser le minuteur TikTok pour enregistrer des séquences qui durent quelques secondes jusqu'à une minute, ou utiliser le réglage chronométré pour enregistrer de manière précise le temps de votre vidéo.

En utilisant ces différents outils, vous pouvez créer des vidéos uniques et originales qui se démarquent sur TikTok.

### <span id="page-22-0"></span>- Les règles pour choisir ses Hashtags

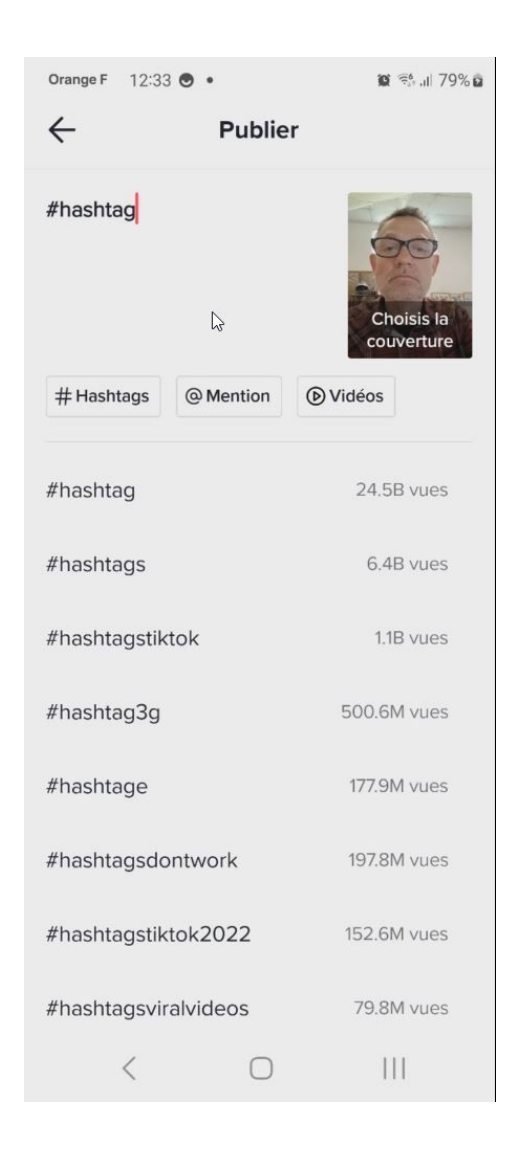

1. Pensez à la pertinence : les hashtags doivent être pertinents pour le contenu de votre vidéo. Recherchez les hashtags qui sont les plus pertinents pour votre sujet et votre audience.

2. Utilisez des hashtags de tendance : recherchez les tendances actuelles sur TikTok et utilisez ces hashtags populaires pour augmenter la visibilité de votre vidéo.

3. Exprimez-vous avec des hashtags : utilisez des hashtags qui reflètent votre personnalité et votre style. Utilisez également des hashtags spécifiques à votre marque ou votre entreprise.

4. Évitez les hashtags génériques : les hashtags génériques tels que #love, #fun, sont très populaires mais sont très concurrentiels. Utilisez plutôt des hashtags plus spécifiques.

5. Planifiez vos hashtags : utilisez des hashtags dans votre planification de tournage pour vous assurer qu'ils sont pertinents pour le contenu de votre vidéo.

6. Ne surchargez pas votre vidéo de hashtags : essayez de ne pas utiliser plus de 5 à 7 hashtags par vidéo. Si vous en utilisez trop cela pourrait faire paraître votre contenu comme du spam.

7. Utilisez des mots relatifs à votre contenu : essayez d'incorporer des mots qui décrivent le contenu de votre vidéo dans vos hashtags. Cela vous aidera à atteindre précisément votre audience cible.

En appliquant ces bonnes pratiques, vous pourrez tirer le meilleur parti des hashtags sur TikTok pour augmenter la visibilité de votre contenu et attirer davantage de followers sur votre compte.

#### <span id="page-24-0"></span>III. Les astuces pour créer des vidéos virales

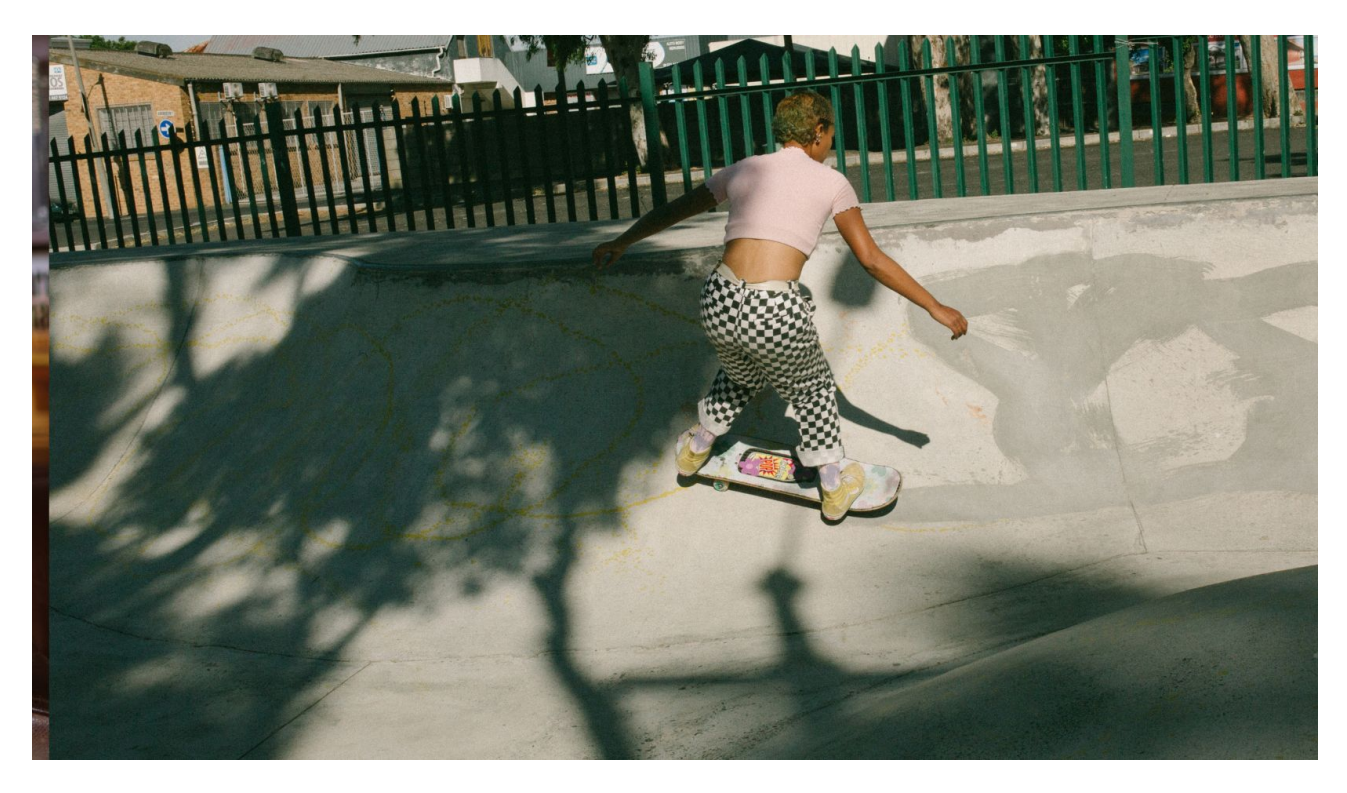

1. Créer un contenu original : Le contenu original attire l'attention et incite les gens à partager votre vidéo.

2. Surprendre votre public : Ajoutez des éléments inattendus et surprenants dans vos vidéos. Cela peut être un changement de décor, une transition surprenante, un changement de rythme.

3. Utilisez des tendances et des défis : Utilisez les tendances et les défis populaires sur TikTok, et intégrez-les dans votre contenu.

4. Montez rapidement au vif du sujet : Les internautes sont connus pour avoir une attention limitée. Montez rapidement au vif du sujet pour capter leur attention dès le début.

5. Contact visuel : Le contact visuel est important sur TikTok. Assurez-vous de vous montrer en train de regarder directement la caméra à certains moments afin d'engager votre audience et de capter son attention.

6. Ajoutez de la musique : La musique est un élément important de TikTok, et elle peut aider à rendre une vidéo plus amusante et plus engageante.

7. Utilisez des couleurs et des filtres brillants : Les couleurs brillantes et les filtres sur TikTok peuvent aider à rendre votre vidéo plus attractive et plus mémorable.

8. Partagez aux moments opportuns : Partagez votre vidéo lorsque votre public cible est en ligne, et encouragez votre audience à partager votre contenu avec leur communauté.

En utilisant ces astuces, vous pouvez réussir à créer des vidéos virales sur TikTok, qui peuvent aider à propulser votre compte et votre marque.

#### <span id="page-26-0"></span>- Les facteurs clés pour susciter l'engagement des utilisateurs

1. Ajoutez des éléments interactifs : Les éléments interactifs tels que les sondages, les questions et les quiz peuvent aider à susciter l'engagement des utilisateurs.

2. Utilisez des appels à l'action : Les appels à l'action, par exemple inviter les utilisateurs à aimer, partager, commenter, et s'abonner à votre compte, incitent les utilisateurs à interagir avec votre contenu.

3. Utilisez les hashtags pertinents : Les hashtags pertinents peuvent aider votre contenu à être découvert par les utilisateurs intéressés par ce sujet.

4. Soyez régulier : Publiez régulièrement pour maintenir l'engagement et l'intérêt de votre audience.

5. Répondez aux commentaires : Répondez aux commentaires de vos utilisateurs pour montrer que vous êtes engagé avec eux.

6. Monter rapidement au vif du sujet : Les internautes sont connus pour avoir une attention limitée. Montez rapidement au vif du sujet pour capter leur attention dès le début.

En utilisant ces facteurs clés, vous pouvez susciter l'engagement des utilisateurs sur TikTok, ce qui peut aider à augmenter la visibilité de votre compte et de votre marque.

<span id="page-27-0"></span>- L'analyse des données pour optimiser la stratégie de contenu

Voici les options disponibles pour faire de l'analyse sur TikTok :

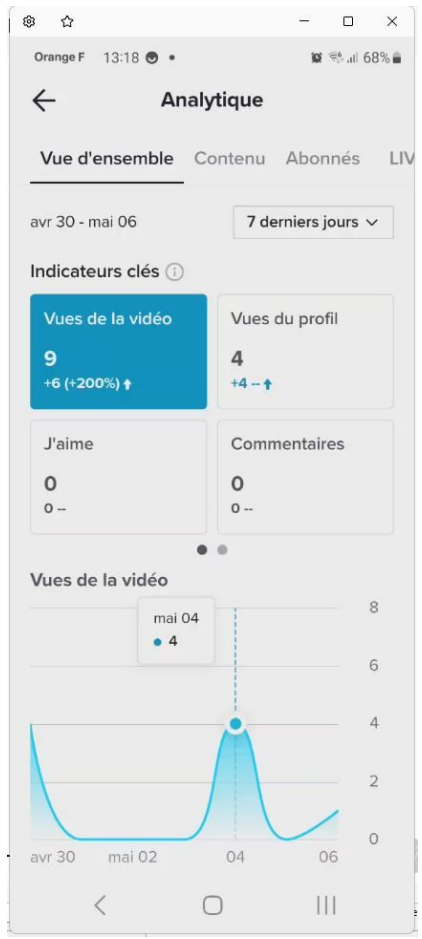

1. Statistiques de l'application : TikTok propose une gamme de statistiques intégrées dans l'application qui vous permettent de surveiller les performances de votre compte. Les statistiques de l'application comprennent des données sur l'engagement, les vues, les mentions "j'aime", les commentaires, et les partages pour chaque vidéo.

2. Pro Account : Les comptes Pro vous permettent d'accéder à des fonctionnalités supplémentaires pour analyser les performances de votre compte, telles que l'accès aux analyses de l'audience et aux données démographiques. Ces informations vous permettent de mieux comprendre qui est votre public et comment optimiser votre stratégie de contenu.

3. Outils tiers : Il existe plusieurs outils tiers en ligne disponibles pour analyser les performances de votre contenu Tiktok. Ces outils vous permettent de suivre les tendances de votre audience, les performances des hashtags et de comparer vos performances à celles de vos concurrents.

4. Analyses de hashtags : Il est possible depuis peu d'obtenir les statistiques et les performances de vos hashtags directement sur TikTok dans une interface dédiée. Les utilisateurs peuvent voir les impressions, vues, et quantité de contenu lié à chaque hashtag.

5. Observations et commentaires : Vous pouvez analyser les observations et les commentaires de vos vidéos pour comprendre comment votre public réagit à votre contenu. Cela vous permet d'adapter et d'ajuster votre stratégie de contenu pour mieux répondre aux intérêts de votre audience.

Grâce à ces options, vous pouvez recueillir des données précieuses pour analyser vos performances sur TikTok et adapter votre stratégie de contenu en conséquence.

# <span id="page-28-0"></span>IV. Les fonctionnalités avancées pour gérer et promouvoir le contenu

Voici quelques fonctionnalités avancées pour gérer et promouvoir le contenu sur TikTok :

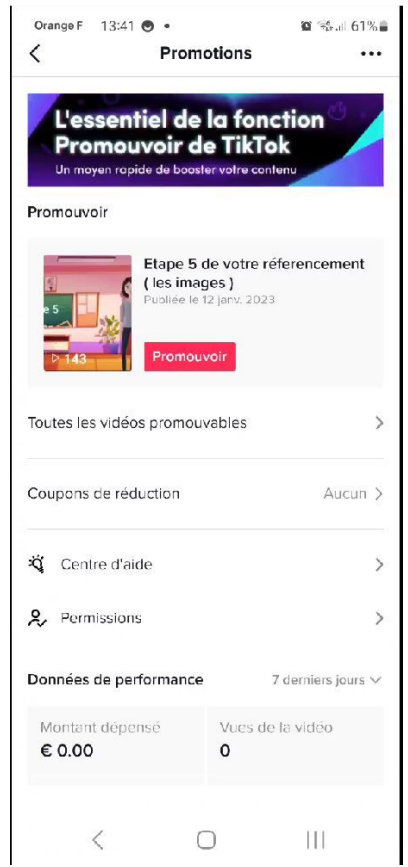

1. TikTok Ads : TikTok Ads est la plateforme de publicité native de TikTok qui permet aux utilisateurs de promouvoir leur contenu sur la plateforme. Les marques peuvent utiliser des formats publicitaires tels que les publicités vidéo in-feed, les publicités "top view", les publicités basées sur un hashtag, et les publicités de marque pour promouvoir leur contenu auprès d'un large public ciblé.

2. TikTok Creator Fund : TikTok Creator Fund est un programme de rémunération pour les créateurs de contenu qui vise à stimuler la créativité et l'innovation sur la plateforme. Pour être éligible, les créateurs de contenu doivent répondre à certains critères, notamment avoir plus de 100 000 abonnés et avoir obtenu plus de 100 000 vues au cours des 30 derniers jours.

3. Hashtag Challenges : Les hashtag challenges sont des séries d'événements organisés par TikTok qui invitent les utilisateurs à créer du contenu sur un thème spécifique et en utilisant un hashtag spécifique. Les marques peuvent organiser des hashtag challenges pour promouvoir leur contenu et encourager l'engagement des utilisateurs sur la plateforme.

4. TikTok Live : TikTok Live est une fonctionnalité qui permet aux utilisateurs de diffuser en direct sur la plateforme. Les marques peuvent utiliser cette fonctionnalité pour interagir avec leur public en temps réel, organiser des sessions de questions/réponses, des lancements de produits, ou du contenu exclusif.

5. TikTok Creator Marketplace : TikTok Creator Marketplace est une plateforme qui permet aux marques de se connecter directement avec des créateurs de contenu sur TikTok. Les marques peuvent trouver des créateurs de contenu qui correspondent à leur public cible et collaborer avec eux pour créer du contenu promu sur la plateforme.

En utilisant ces fonctionnalités avancées, les marques peuvent gérer et promouvoir leur contenu sur TikTok de manière efficace et créative.

#### <span id="page-31-0"></span>- Les options de gestion des comptes professionnels

Voici quelques options de gestion des comptes TikTok professionnels :

1. Passer à un compte TikTok Pro : Les utilisateurs peuvent passer à un compte TikTok Pro pour bénéficier de fonctionnalités supplémentaires de gestion de leur compte professionnel. Ces fonctionnalités incluent l'accès à des statistiques avancées et à des analyses comportementales sur leur public cible.

2. Gérer plusieurs comptes : Les utilisateurs peuvent gérer plusieurs comptes TikTok à partir d'un seul compte. Cela permet aux marques de gérer plusieurs comptes de manière efficace et de partager facilement du contenu entre ces comptes.

3. Programmation de publication : TikTok offre la possibilité de programmer vos publications pour être publiées à une date et une heure spécifiques. Cette fonctionnalité est très utile pour les marques qui souhaitent publier du contenu à un moment précis où leur public est le plus actif sur la plateforme.

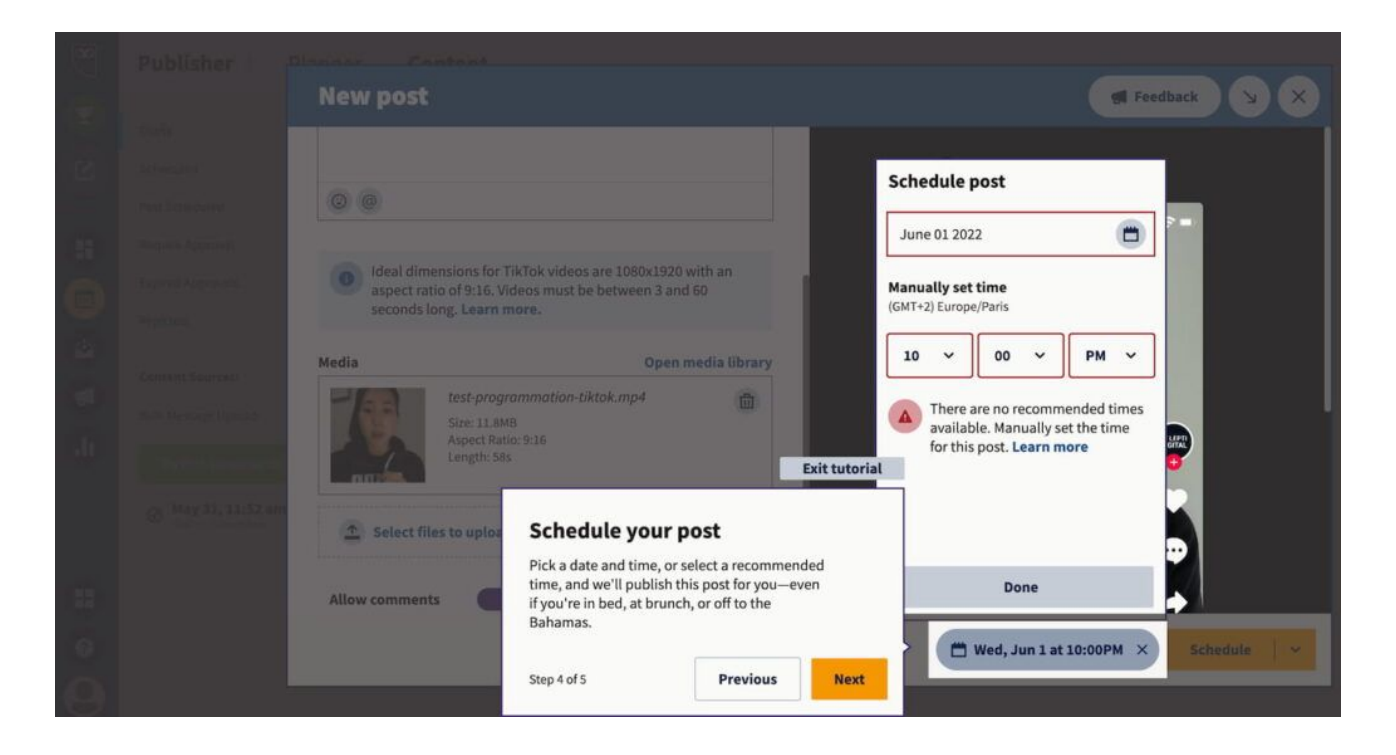

Bonne nouvelle pour tous les community managers et les professionnels du marketing ! TikTok étend son programme de partenariat lancé en septembre 2020 en intégrant 8 gestionnaires de médias sociaux parmi les outils les plus populaires du secteur :

Brandwatch, Dash Hudson, Emplifi, Hootsuite, Khoros, Later, Sprinklr et Sprout Social. Cela signifie que vous pourrez désormais partager, gérer et mesurer les performances de vos contenus sur la plateforme à partir de ces applications tierces. L'objectif : faciliter la diffusion de vidéos sur TikTok pour les marques, en créant du contenu adapté pour se connecter avec leur communauté tout en maintenant un engagement élevé.

4. Gestion des commentaires et des messages : Les utilisateurs peuvent modérer et répondre aux commentaires et aux messages des utilisateurs directement depuis leur compte TikTok.

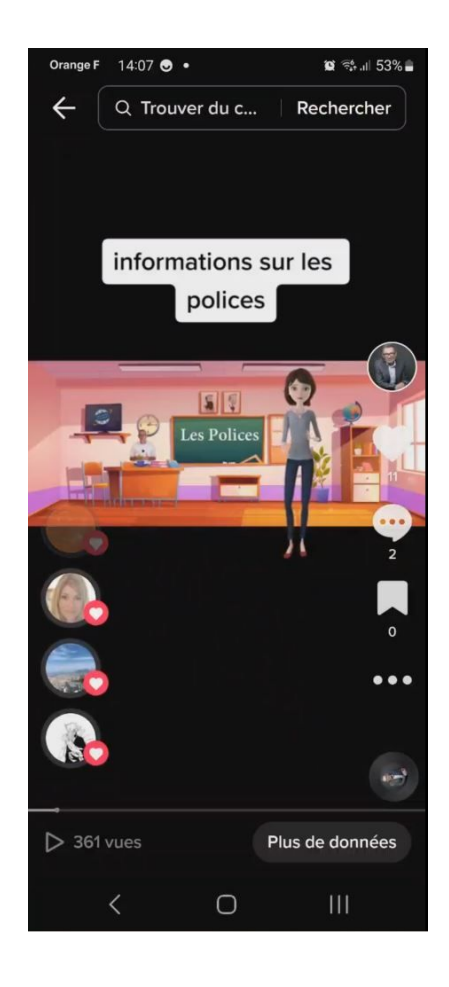

Cette fonctionnalité est très utile pour les marques qui souhaitent interagir avec leur audience de manière proactive.

5. Collaboration avec d'autres utilisateurs TikTok : Les marques peuvent collaborer avec d'autres utilisateurs TikTok pour créer du contenu de qualité et atteindre de nouveaux publics. TikTok dispose d'une fonctionnalité "Collaboration", qui vous permet de collaborer avec d'autres utilisateurs sur la plateforme.

En utilisant ces options de gestion de compte TikTok professionnel, les marques peuvent gérer efficacement leur présence sur la plateforme et maximiser leur audience et leurs résultats.

# <span id="page-34-0"></span>- Les techniques pour interagir avec la communauté et répondre aux commentaires.

Voici quelques techniques pour interagir efficacement avec la communauté TikTok :

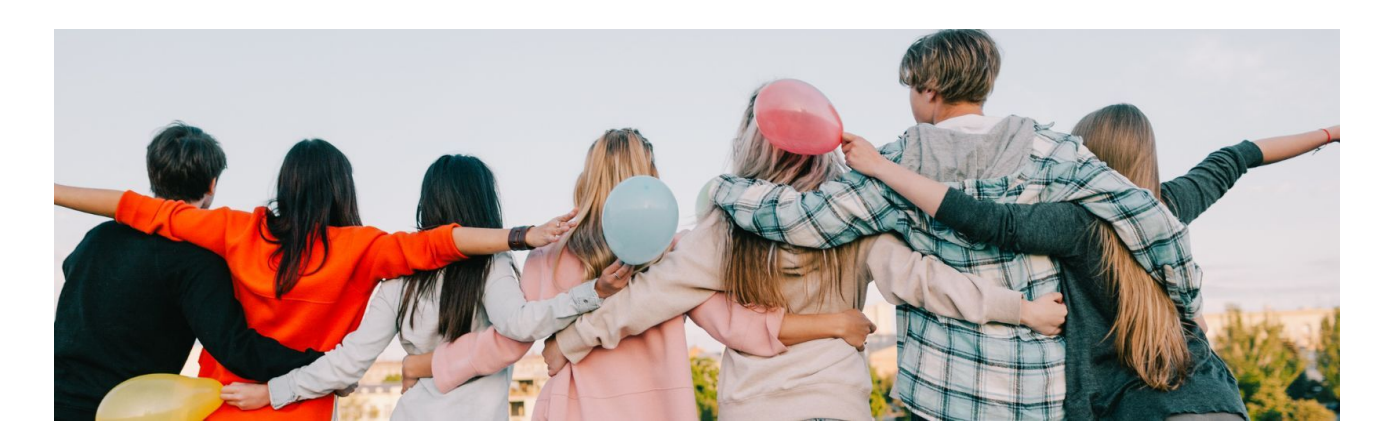

1. Répondre aux commentaires et aux messages : Les utilisateurs qui commentent sur vos vidéos ou vous envoient des messages apprécient une réponse de votre part. Cela montre que vous êtes engagé avec votre public et que vous vous souciez de leur avis.

2. Organiser des concours : Les concours sont un excellent moyen de stimuler l'engagement de votre public et d'encourager les utilisateurs à interagir avec votre contenu. TikTok offre des fonctionnalités spéciales pour les concours, comme les Hashtag Challenges, qui peuvent rendre votre concours plus engageant et plus amusant pour les participants.

3. Utiliser les duos et les stitches : Les duos et les stitches sont des fonctionnalités de TikTok qui permettent aux utilisateurs de créer des vidéos avec une autre vidéo ou un autre utilisateur. Les duos et les stitches peuvent aider à stimuler l'engagement de votre public car ils encouragent les utilisateurs à réagir à votre contenu de manière créative.

4. Utiliser les hashtags : Les hashtags sont un excellent moyen d'organiser votre contenu et de rendre votre compte plus facilement découvrable par votre public. Utilisez des hashtags spécifiques pour votre contenu et encouragez vos abonnés à utiliser ces hashtags pour les contenus qu'ils créent en lien avec votre chaîne.

5. Organiser des sessions de questions/réponses : Les sessions de questions/réponses sont un moyen efficace de répondre aux questions de votre public et de renforcer l'engagement de celui-ci.

Vous pouvez organiser des questions/réponses en direct sur TikTok ou via d'autres plateformes comme Instagram ou Twitter.

En utilisant ces techniques, les marques peuvent interagir efficacement avec leur communauté TikTok, stimuler l'engagement de leur public et améliorer leur présence sur la plateforme.